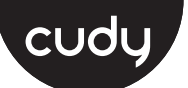

**1** Connect the power adapter to the router and wait for the "Power" system indicator light to turn solid on.

**2** Connect the router's **WAN** port to DSL/Cable Modem or the Ethernet wall outlet.

**3** Connect the router via **A** or **<sup>B</sup>** method.

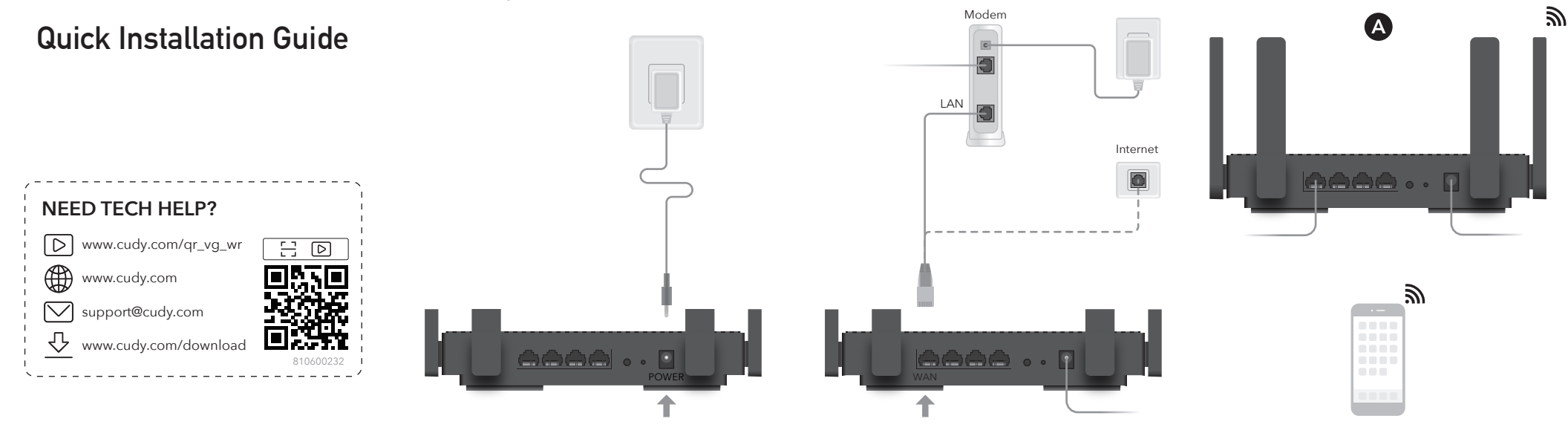

**A Wi-Fi:** Connect your device to the router's Wi-Fi. (the default network name/SSID and Password are printed on the bottom of the router.)

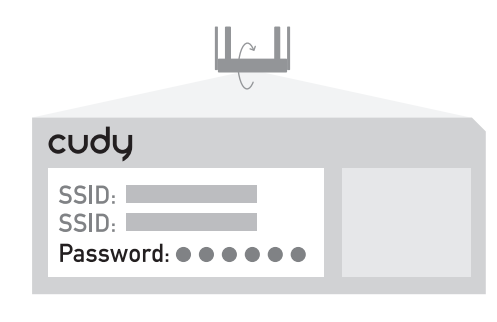

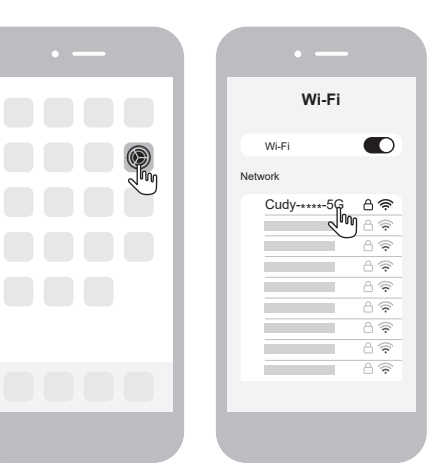

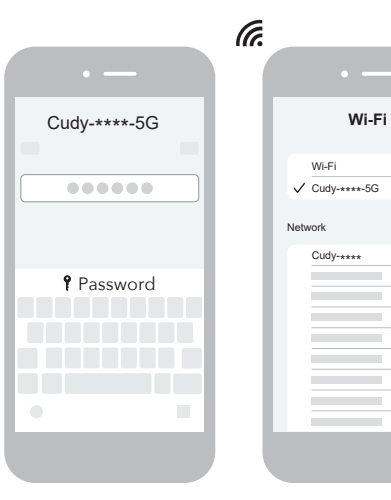

 $\bullet$ 

日宗

 $A \geqslant$ 

 $\triangleq \widehat{\mathcal{R}}$ 

合金

 $A \widehat{\ast}$ 

合金

 $\widehat{\mathcal{F}}$ 

合金

 $A \widehat{\mathcal{F}}$  $A \widehat{\ast}$  **B Wired:** Turn off the Wi-Fi on your device and connect it to the router's **LAN** port via an Ethernet cable.

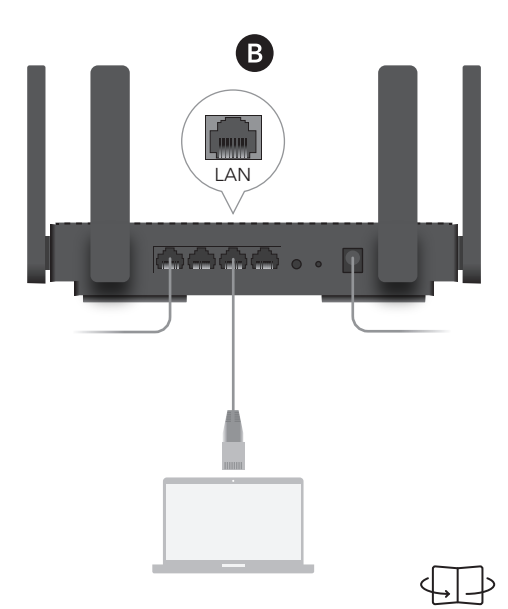

# **4** Open a browser and follow the pictures to configure the router.

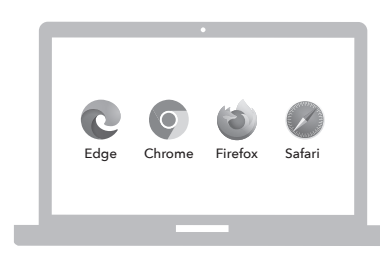

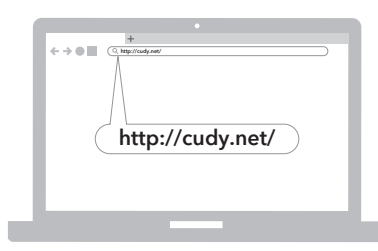

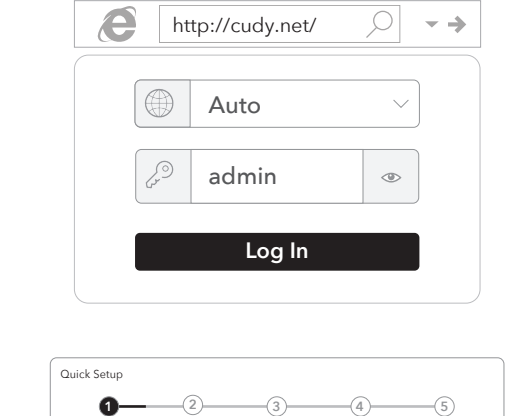

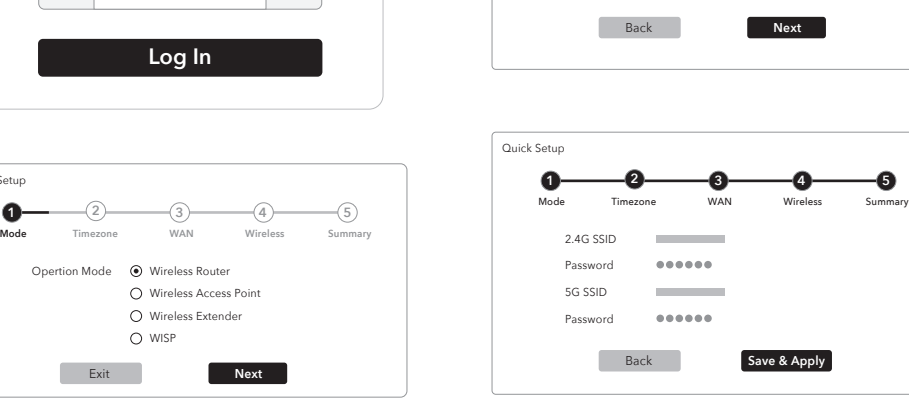

 $2.4G$  CCID Password 5G SSID Password

Quick Setup

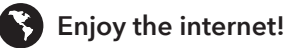

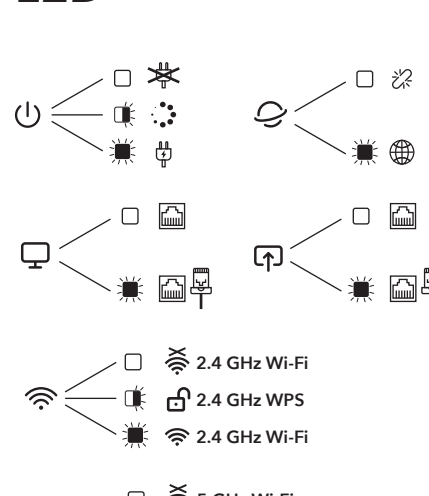

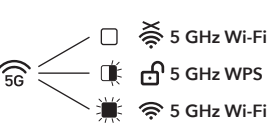

## **EU Declaration of Conformity**

### **1. English:**

Cudy hereby declares that the device is in compliance with the essential requirements and other relevant provisions of directive 2014/53/EU, directive 2011/65/EU, directive (EU) 2015/863. The original EU declaration of conformity can be found at http://www.cudy.com/ce.

### **2. Deutsch:**

Cudy erklärt hiermit, dass das Gerät den grundlegenden Anforderungen und anderen relevanten Bestimmungen der Richtlinie 2014/53/EU, der Richtlinie 2011/65/EU und der Richtlinie (EU) 2015/863 entspricht. Die originale EU-Konformitätserklärung finden Sie unter http://www.cudy.com/ce.

### **3. Español:**

Por la presente, Cudy declara que el dispositivo cumple los requisitos esenciales y otras disposiciones pertinentes de la directiva 2014/53/UE, la directiva 2011/65/UE, la directiva (UE) 2015/863. La declaración de conformidad original de la UE se puede encontrar en http://www.cudy.com/ce.

### **4. ltaliano:**

Cudy dichiara che il dispositivo è conforme ai requisiti essenziali e alle altre disposizioni pertinenti della direttiva 2014/53/UE, della direttiva 2011/65/UE e della direttiva (UE) 2015/863. La dichiarazione di conformità originale dell'UE è disponibile all'indirizzo

http://www.cudy.com/ce.

### **5. Français:**

Cudy déclare par la présente que le dispositif est conforme aux exigences essentielles et aux autres dispositions pertinentes de la directive 2014/53/UE, de la directive 2011/65/UE, de la directive (UE) 2015/863. La déclaration de conformité originale de l'UE peut être consultée à l'adresse suivante http://www.cudy.com/ce.

## **6.Ελληνικό:**

Η Cudy δηλώνει ότι η συσκευή συμμορφώνεται με τις βασικές απαιτήσεις και άλλες σχετικές διατάξεις της οδηγίας 2014/53/ΕΕ, της οδηγίας 2011/65/ΕΕ, της οδηγίας (ΕΕ) 2015/863.

Η αρχική δήλωση συμμόρφωσης ΕΕ βρίσκεται στη διεύθυνση http://www.cudy.com/ce.

## **7. Dutch:**

Cudy verklaart hierbij dat het apparaat voldoet aan de essentiële eisen en andere relevante bepalingen van Richtlijn 2014/53/EU, Richtlijn 2011/65/EU, Richtlijn (EU) 2015/863.

De originele EU-conformiteitsverklaring is te vinden op http://www.cudy.com/ce.

Exit **Next**

Wireless Router Wireless Access Point Wireless Extender O WISP

Opertion Mode

#### **8. Português:**

Cudy declara que o dispositivo está em conformidade com os requisitos essenciais e outras disposições relevantes da Diretiva 2014/53/UE, diretiva 2011/65/UE, diretiva (UE) 2015/863. A declaração original de conformidade da UE pode ser encontrada em http://www.cudy.com/ce.

#### **9. Polski:**

Cudy niniejszym oświadcza, że wyrób jest zgodny z zasadniczymi wymaganiami i innymi odpowiednimi przepisami dyrektywy 2014/53/UE, dyrektywy 2011/65/UE, dyrektywy (UE) 2015/863. Oryginał deklaracji zgodności UE można znaleźć na stronie

http://www.cudy.com/ce.

#### **10. Türkçe:**

Cudy, cihazın 2014/53/EU sayılı direktif, 2011/65/EU sayılı direktif, (EU) 2015/863 sayılı direktifin temel gerekliliklerine ve diğer ilgili hükümlerine uygun olduğunu beyan eder. Orijinal AB uygunluk beyanı şu adreste bulunabilir: http://www.cudy.com/ce.

#### **11. Norsk:**

Cudy erklærer herved at enheten er i samsvar med de grunnleggende kravene og andre relevante bestemmelser i direktiv 2014/53/EU, direktiv 2011/65/EU, direktiv (EU) 2015/863. Den opprinnelige EU-samsvarserklæringen finner du på

## http://www.cudy.com/ce.

**12. Dansk:** Cudy erklærer hermed, at udstyret er i overensstemmelse med de væsentlige krav og andre relevante bestemmelser i direktiv 2014/53/EU, direktiv 2011/65/EU, direktiv (EU) 2015/863. Den originale EU-overensstemmelseserklæring findes på http://www.cudy.com/ce.

Cudy vakuuttaa täten, että laite on direktiivin 2014/53/EU, direktiivin 2011/65/EU ja direktiivin (EU) 2015/863 olennaisten vaatimusten ja muiden asiaankuuluvien säännösten mukainen.

**Mode Timezone WAN Wireless Summary**

(Optional)

 $\infty$ 

(Optional)

**1 2 3 4 5**

------

......

http://www.cudy.com/ce.

#### **15. Čeština:**

Cudy tímto prohlašuje, že prostředek je v souladu se základními požadavky a

ďalšími príslušnými ustanoveniami smernice 2014/53/EÚ, smernice 2011/65/EÚ a http://www.cudy.com/ce.

#### **17. Hungarian language:**

A Cudy ezúton kijelenti, hogy a készülék megfelel a 2014/53/EU irányelv, a 2011/65/EU irányelv és az (EU) 2015/863 irányelv alapvető követelményeinek és egyéb vonatkozó rendelkezéseinek. Az eredeti EU-megfelelőségi nyilatkozat a következő címen érhető el

http://www.cudy.com/ce.

### **18. limba română:**

Cudy declară prin prezenta că dispozitivul este în conformitate cu cerințele esențiale și cu alte dispoziții relevante ale Directivei 2014/53/UE, ale Directivei 2011/65/UE, ale Directivei (UE) 2015/863. Declarația de conformitate originală a UE poate fi găsită la adresa http://www.cudy.com/ce.

#### **19. Български език:**

**LED**

С настоящото Cudy декларира, че устройството е в съответствие със съществените изисквания и други съответни разпоредби на Директива 2014/53/ЕС, Директива 2011/65/ЕС, Директива (ЕС) 2015/863. Оригиналът на ЕС декларацията за съответствие може да бъде намерен на адрес http://www.cudy.com/ce.

### **20. lietuvių kalba:**

"Cudy" pareiškia, kad prietaisas atitinka esminius reikalavimus ir kitas susijusias Direktyvos 2014/53/ES, Direktyvos 2011/65/ES, Direktyvos (ES) 2015/863 nuostatas.

ES atitikties deklaracijos originalą galima rasti adresu http://www.cudy.com/ce.

### **21. Українська Мова:**

Цим Cudy заявляє, що пристрій відповідає основним вимогам та іншим відповідним положенням директиви 2014/53/ЄС, директиви 2011/65/ЄС, директиви (ЄС) 2015/863.

Оригінал декларації про відповідність ЄС можна знайти за посиланням http://www.cudy.com/ce.

#### **22.Hrvatski:**

Cudy ovime izjavljuje da je proizvod u skladu s bitnim zahtjevima i drugim relevantnim odredbama Direktive 2014/53/EU, Direktive 2011/65/EU, Direktive (EU) 2015/863.

Izvorna izjava EU-a o sukladnosti može se naći na http://www.cudy.com/ce.

## **23. Slovenski jezik:**

Podjetje Cudy izjavlja, da je pripomoček skladen z bistvenimi zahtevami in drugimi ustreznimi določbami Direktive 2014/53/EU, Direktive 2011/65/EU in Direktive (EU) 2015/863. Izvirna izjava EU o skladnosti je na voljo na http://www.cudy.com/ce.

#### **24. latviešu valoda:**

Ar šo Cudy paziņo, ka ierīce atbilst būtiskajām prasībām un citiem attiecīgajiem direktīvas 2014/53/ES, direktīvas 2011/65/ES, direktīvas (ES) 2015/863 un direktīvas (ES) 2015/863 noteikumiem. ES atbilstības deklarācijas oriģināls ir atrodams vietnē http://www.cudy.com/ce.

#### **25. Eesti keel:**

Cudy deklareerib käesolevaga, et seade vastab olulistele nõuetele ja muudele direktiivi 2014/53/EL, direktiivi 2011/65/EL ja direktiivi (EL) 2015/863 asjakohastele sätetele. ELi vastavusdeklaratsiooni originaal on kättesaadav aadressil http://www.cudy.com/ce.

## **13. Suomen Kieli:**

Alkuperäinen EU-vaatimustenmukaisuusvakuutus löytyy osoitteesta http://www.cudy.com/ce.

#### **14. Svenska:**

Cudy förklarar härmed att enheten överensstämmer med de väsentliga kraven och andra relevanta bestämmelser i direktiv 2014/53/EU, direktiv 2011/65/EU, direktiv (EU) 2015/863. Den ursprungliga EU-försäkran om överensstämmelse finns på

dalšími příslušnými ustanoveními směrnice 2014/53/EU, směrnice 2011/65/EU, směrnice (EU) 2015/863 Originál EU prohlášení o shodě je k dispozici na adrese http://www.cudy.com/ce.

#### **16. Slovenčina:**

Cudy týmto vyhlasuje, že zariadenie je v súlade so základnými požiadavkami a smernice (EÚ) 2015/863. Originál EÚ vyhlásenia o zhode možno nájsť na adrese

**1** Connect the power adapter to the router and wait for the "Power" system indicator light to turn solid on.

**2** Connect the router's **WAN** port to DSL/Cable Modem or the Ethernet wall outlet.

**3** Connect the router via **A** or **B** method.

**A Wi-Fi:** Connect your device to the router's Wi-Fi. (the default network name/SSID and Password are printed on the bottom of the router.)

Flip the page to continue...

## **English**

**1** Schließen Sie den Leistungsadapter an den Router an und warten Sie, bis das "Power" -System -Indikatorlicht fest eingeschaltet wird.

**2** Schließen Sie den **WAN** -Anschluss des Routers an DSL/Kabelmodem oder die Ethernet -Wandauslass an.

**3** Schließen Sie den Router über eine **A**- oder **<sup>B</sup>** -Methode an.

**A WLAN:** Schalten Sie das WLAN auf Ihrem Gerät aus und schließen Sie es über ein Ethernet-Kabel an den LAN-Anschluss des Routers an.

Die Seite umblättern, um fortzufahren...

## **Deutsch**

**1** Connectez l'adaptateur d'alimentation au routeur et attendez que le voyant du système "d'alimentation" s'allume.

**2** Connectez le port **WAN** du routeur au modem DSL / câble ou à la sortie murale Ethernet.

**3** Connectez le routeur via une méthode **A** ou **B**.

**A Wi-Fi**: Connectez votre appareil au Wi-Fi du routeur. (Le nom / SSID du réseau par défaut et le mot de passe sont imprimés en bas du routeur.)

Tournez la page pour continuer...

# **Français**

## **1** Conecte el adaptador de alimentación al enrutador y espere a que la luz del indicador del sistema "potencia" se encienda.

**2** Conecte el puerto **WAN** del enrutador al módem DSL/cable o la salida de pared Ethernet.

**3** Conecte el enrutador a través del método **A** o **B**.

**A Wi-Fi:** Conecte su dispositivo al Wi-Fi del enrutador. (El nombre de red predeterminado/SSID y la contraseña se imprimen en la parte inferior del

enrutador).

Voltee la página para continuar...

**Español**

**1** Collegare l'adattatore di alimentazione al router e attendere che la luce dell'indicatore di sistema "potenza" si accenda.

**2** Collegare la porta **WAN** al modem DSL/cavo o all'uscita della parete Ethernet

**3** Collegare il router tramite il metodo **A** o **B**.

**A Wi-Fi:** Collega il tuo dispositivo al Wi-Fi del router. (Il nome di rete predefinito/SSID e la password sono stampati nella parte inferiore del router.)

Gira la pagina per continuare...

## **Italiano**

**1** Свържете адаптера за захранване към маршрутизатора и изчакайте светлината на индикатора на системата "захранване" да се включи твърдо.

**2** Свържете **WAN** порта на маршрутизатора към DSL/кабелен модем или изхода на стената на Ethernet.

**3** Свържете маршрутизатора чрез метод **A** или **B**.

**A Wi-Fi:** Свържете устройството си към Wi-Fi на рутера. (Името/SSID на мрежата по подразбиране се отпечатват в долната част на рутера.)

**2** Csatlakoztassa az útválasztó **WAN** portját a DSL/kábel modemhez vagy az Ethernet fali alizathoz.

(Обърнете страницата, за да продължите...)

## **Български**

**1** Připojte napájecí adaptér k routeru a počkejte, až se světlo indikátoru "napájení" zapíná pevnou látkou.

**2** Připojte port **WAN** routeru k DSL/kabelovému modemu nebo ethernetové zásuvce.

**3** Připojte router metodou **A** nebo **B**.

**A Wi-Fi:** Připojte zařízení k Wi-Fi routeru. (Výchozí název sítě/SSID a heslo jsou vytištěny na spodní části routeru.)

Přejděte na další stránku a pokračujte...

2. Prijunkite maršrutizatoriaus **WAN** prievadą prie DSL/kabelio modemo arba "Ethernet" sienos lizdo.

# **Čeština**

**1** Tilslut strømadapteren til routeren og vent på, at "Power" -systemindikatorlyset tænder solidt.

**2** Tilslut routerens **WAN** -port til DSL/kabelmodem eller Ethernet Wall Outlet.

**3** Tilslut routeren via **A** eller **B** -metoden.

**A Wi-Fi:** Tilslut din enhed til routerens Wi-Fi. (Standardnetværksnavnet/SSID og adgangskode udskrives på bunden af routeren.)

Vend siden for at fortsætte...

## **Dansk**

**1** Συνδέστε τον προσαρμογέα τροφοδοσίας στον δρομολογητή και περιμένετε το φως του δείκτη "ισχύος" για να ενεργοποιήσετε το στερεό.

2. Συνδέστε τη θύρα **WAN** του δρομολογητή με το μόντεμ DSL/καλωδίου ή την έξοδο τοίχου Ethernet.

3. Συνδέστε το δρομολογητή μέσω της μεθόδου **Α** ή **Β**.

**A Wi-Fi:** Συνδέστε τη συσκευή σας στο Wi-Fi του δρομολογητή. (Το προεπιλεγμένο όνομα δικτύου/SSID και ο κωδικός πρόσβασης εκτυπώνονται στο κάτω μέρος του δρομολογητή.)

Αναστρέψτε τη σελίδα για να συνεχίσετε...

## **Ελληνικά**

**1** Ühendage toiteadapter ruuteriga ja oodake, kuni "toite" süsteemi indikaatorituli tahke sisselülita-

mine.

**2** Ühendage ruuteri **WAN** -port DSL/kaabli modemi või Etherneti seina väljalaskeavaga.

**3** Ühendage ruuter **A** või **B** meetodil.

**A Wi-Fi:** Ühendage oma seade ruuteri WiFi-ga. (Vaikevõrgu nimi/SSID ja parool on trükitud ruuteri allosas.)

Lehe pööramiseks jätkake ...

# **Eesti**

**1** Kytke virtalähde reitittimeen ja odota, että "Power" -merkkivalo palaa kiinteästi.

2. Kytke reitittimen **WAN** -portti DSL-/kaapelimodeemiin tai Ethernet-seinäpistokkeeseen.

3. Kytke reititin **A**- tai **B** -menetelmällä.

**A Wi-Fi:** Kytke laite reitittimen Wi-Fi-verkkoon. (Oletusverkon nimi/SSID ja salasana löytyy reitittimen pohjasta.)

Käännä sivu jatkaaksesi...

**Suomi**

**1** Pripojte napájací adaptér k smerovači a počkajte, kým sa zapne svetlo indikátora systému "napájania".

**1** Spojite adapter za napajanje na usmjerivač i pričekajte da se svjetlo indikatora sustava "Power" uključi.

2. Spojite **WAN** priključak usmjerivača na DSL/kablovski modem ili Ethernet Wall Outlet.

3. Spojite usmjerivač pomoću **A** ili **B** metode.

**A Wi-Fi:** Spojite svoj uređaj na wi-fi usmjerivača. (Zadano ime mreže/SSID i lozinka ispisuju se na dnu usmjerivača.)

Okrenite stranicu da biste nastavili...

# **Hrvatski**

**1** Csatlakoztassa az áramellátási adaptert az útválasztóhoz, és várja meg, amíg a "Power" rendszer jelzőfénye be van kapcsolva.

**3** Csatlakoztassa az útválasztót **A** vagy **<sup>B</sup>** módszerrel.

**A Wi-Fi:** Csatlakoztassa készülékét az útválasztó Wi-Fi-hez. (Az alapértelmezett hálózati neve/SSID és jelszó az útválasztó aljára van nyomtatva.)

Fordítsa meg a lapot a folytatáshoz...

# **Magyar**

1 Қуат адаптерін маршрутизаторға жалғап, «POWER» жүйесінің индикатор шамының жанып тұрғанын күтіңіз.

2. Марштизатордың WAN портын DSL / CABEL модемі немесе Ethernet Wall розеткасына қосыңыз.

3. Маршрутизаторды A немесе B әдісі арқылы қосыңыз.

A Wi-Fi: Құрылғыны маршрутизатордың Wi-Fi-ға қосыңыз. (Әдепкі желі атауы / SSID және пароль маршрутизатордың түбіне басып шығарылған.)

**1** قم بتوصيل محول الطاقة بجهاز التوجيه وانتظر ضوء مؤشر نظام "الطاقة" لتشغيله الصلبة Жалғастыру үшін бетті айналдырыңыз...

# Қазақша

**1** Prijunkite maitinimo adapterį prie maršrutizatoriaus ir palaukite, kol "maitinimo" sistemos indikatoriaus lemputė įjungs tvirtą.

قم بتوصيل جهازك بجهاز Wi-Fi الخاص بالموجه. (تتم **A** طباعة اسم الشبكة الافتراضي/SSID وكلمة المرور في اسفل جهاز التوجيه.)

3. Prijunkite maršrutizatorių **A** arba **B** metodu.

**A Wi-Fi:** Prijunkite savo įrenginį prie maršrutizatoriaus "Wi-Fi". (Numatytasis tinklo pavadinimas/SSID ir slaptažodis atspausdinami maršrutizatoriaus apačioje.)

Puslapį apverkite, norėdami tęsti...

## **Lietuvių kalba**

**1** Pievienojiet strāvas adapteri maršrutētājam un gaidiet, līdz "strāvas" sistēmas indikatora gaisma ieslēdzas.

2. Pievienojiet maršrutētāja **WAN** portu ar DSL/kabeļa modemu vai Ethernet sienas izeju.

3. Pievienojiet maršrutētāju, izmantojot **A** vai **B** metodi.

**A Wi-Fi:** Pievienojiet ierīci maršrutētāja Wi-Fi. (Noklusējuma tīkla nosaukums/SSID un parole ir drukāti maršrutētāja apakšā.)

Pārvērtiet lapu, lai turpinātu...

## **Latviski**

**1** Sluit de vermogensadapter aan op de router en wacht tot het "Power" -systeemindicatorlampje vast wordt ingeschakeld.

**2** Sluit de **WAN** -poort van de router aan op DSL/kabelmodem of de Ethernet -wanduitgang.

**3** Sluit de router aan via de **A**- of **B** -methode.

**A Wi-Fi:** Sluit uw apparaat aan op de wifi van de router. (De standaard netwerknaam/SSID en het wachtwoord worden onderaan de router afgedrukt.)

Sla de pagina om om door te gaan...

## **Nederlands**

**1** Koble strømadapteren til ruteren og vent på at "Power" -systemindikatorlyset skal slå fast på.

2. Koble ruterens **WAN** -port til DSL/kabelmodem eller Ethernet Wall Outlet.

3. Koble ruteren via **A** eller **B** -metoden.

**A Wi-Fi:** Koble enheten til ruterens Wi-Fi. (Standard nettverksnavn/SSID og passord skrives ut på bunnen av ruteren.)

Snu siden for å fortsette...

**Norsk**

**1** Podłącz adapter zasilania do routera i poczekaj, aż światło wskaźnika systemu "zasilania" włączy solidne.

2. Podłącz port **WAN** routera do modemu DSL/kabla lub wylotu ściany Ethernet.

3. Podłącz router metodą **A** lub **B**.

**A Wi-Fi:** Podłącz urządzenie do Wi-Fi routera. (Domyślna nazwa sieci/SSID i hasło są wydrukowane na dole routera.)

Odwróć stronę, aby kontynuować...

# **Polski**

**1** Conecte o adaptador de energia ao roteador e aguarde a luz indicadora do sistema "Power" para ligar o sólido.

**2** Conecte a porta **WAN** do roteador ao modem DSL/cabo ou à saída da parede Ethernet.

**3** Conecte o roteador através do método **A** ou **B**.

**A Wi-Fi:** Conecte seu dispositivo ao Wi-Fi do roteador. (O nome da rede padrão/SSID e a senha são impressos na parte inferior do roteador.)

Vire a página para continuar...

# **Português**

**1** Conectați adaptorul de alimentare la router și așteptați indicatorul de sistem "Power" pentru a porni solid.

2. Conectați portul **WAN** al routerului la DSL/modem de cablu sau la priza de perete Ethernet.

3. Conectați routerul prin metoda **A** sau **B**.

**A Wi-Fi:** Conectați dispozitivul la Wi-Fi-ul routerului. (Numele de rețea implicit/SSID și parola sunt tipărite în partea de jos a routerului.)

Răsuciți pagina pentru a continua...

# **Română**

**1** Подключите адаптер питания к маршрутизатору и дождитесь индикатора системы «питания», чтобы включить твердый.

**2** Подключите WAN -порт маршрутизатора к DSL/кабельным модему или розетку Ethernet.

**3** Подключите маршрутизатор с помощью метода **A** или **B**.

**A Wi-Fi:** Подключите свое устройство к Wi-Fi маршрутизатора. (Имя сети по умолчанию/SSID и пароль напечатаны в нижней части маршрутизатора.)

Переверните страницу, чтобы продолжить...

## **Русский**

2. Pripojte port **WAN** smerovača k modemu DSL/Cable alebo k zásuvke na stenu Ethernet.

3. Pripojte smerovač metódou **A** alebo **B**.

**A Wi-Fi:** Pripojte svoje zariadenie k Wi-Fi smerovača. (Predvolený názov siete/SSID a heslo sú vytlačené v dolnej časti smerovača.)

Prelistujte stranu pre pokračovanie...

## **Slovenčina**

**1** Priključite napajalni adapter z usmerjevalnikom in počakajte, da se lučka "Power" indikator sistema vklopi.

**2** Priključite **WAN** -ov vrat usmerjevalnika z DSL/kabelskim modemom ali iztočnico Ethernet Wall.

**3** Priključite usmerjevalnik po metodi **A** ali **B**.

**A Wi-Fi:** Priključite svojo napravo z Wi-Fi usmerjevalnikom. (Privzeto ime omrežja/SSID in geslo sta natisnjena na dnu usmerjevalnika.)

Premaknite stran, da nadaljujete ...

## **Slovenščina**

**1** Повежите адаптер за напајање на рутер и причекајте да се индикатор система "моћи" постане чврста супстанца.

2. Спојите **WAN** порт на рутеру на ДСЛ / кабловски модем или Етхернет зидне утичнице.

3. Повежите рутер путем методе **А** или **B**.

**A Ви-Фи:** Повежите свој уређај са Ви-Фи-ом рутера. (Подразумевана мрежа / ССИД и лозинка се штампају на дну рутера.)

Прекрените страницу да бисте наставили ...

**Srpski**

**1** Anslut strömadaptern till routern och vänta på att "Power" -indikatorlampan slår fast.

2. Anslut routerns **WAN** -port till DSL/kabelmodem eller Ethernet -vägguttaget.

3. Anslut routern via **A** eller **B** -metoden.

**A Wi-Fi:** Anslut din enhet till routerns Wi-Fi. (Standardnätverksnamnet/SSID och lösenord skrivs ut på routerns botten.)

Vänd bladet för att fortsätta...

# **Svenska**

**1** Güç adaptörünü yönlendiriciye bağlayın ve "güç" sistem gösterge ışığının katı açmasını bekleyin.

**2** Yönlendiricinin **WAN** bağlantı noktasını DSL/kablo modemi veya Ethernet duvar çıkışına bağlayın.

**3** Yönlendiriciyi **A** veya **B** yöntemi ile bağlayın.

**A Wi-Fi:** Cihazınızı yönlendiricinin Wi-Fi'sine bağlayın. (Varsayılan ağ adı/SSID ve şifre yönlendiricinin altına yazdırılır.)

Sayfa çevirmek için...

# **Türkçe**

**1** Підключіть адаптер живлення до маршрутизатора і чекайте, коли світло індикатора систем "живлення" увімкнеться.

**2** Підключіть порт **WAN** маршрутизатора до модему DSL/кабелю або розетки стіни Ethernet.

**3** Підключіть маршрутизатор методом **A** або **B**.

**A Wi-Fi:** Підключіть свій пристрій до Wi-Fi маршрутизатора. (Назва мережі за замовчуванням/SSID та пароль надруковані

внизу маршрутизатора.)

Переверніть сторінку, щоб продовжити...

# **Україна**

**2** قم بتوصيل منفذ **WAN** الخاص بالموجه .Ethernet Wall منفذ أو DSL/Cable بمودم

**3** قم بتوصيل جهاز التوجيه عبر طريقة **A** أو **B**.

قلب الصفحة للمتابعة...

**1** 電源アダプターをルーターに接続し、「電源」シ ステムインジケーターライトが固体をオンにするの

を待ちます。

**2** ルーターの**WAN**ポートをDSL/ケーブルモデムま たはイーサネットウォールアウトレットに接続しま

す。

## **اللغة العربية 日本語**

**3 A**または**B**メソッドを介してルーターを接続しま

す。

**A Wi-Fi:**デバイスをルーターのWi-Fiに接続します 。 (デフォルトのネットワーク名/SSIDとパスワー ドは、ルーターの下部に印刷されています。)

続きを読むにはページをめくってください...

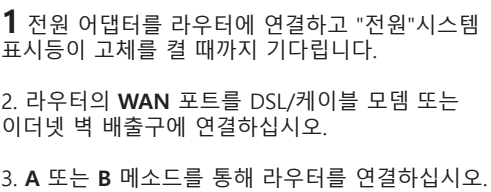

**A Wi-Fi** : 장치를 라우터의 Wi-Fi에 연결하십시오. (기본 네트워크 이름/SSID 및 비밀번호는 라우터 하단에 인쇄됩니다.)

페이지를 뒤집어 계속 읽으세요...

## **한국어**

**1** Hubungkan adaptor daya ke router dan tunggu lampu indikator sistem "daya" menyala.

2. Hubungkan port **WAN** router ke DSL/Modem Kabel atau outlet dinding Ethernet.

3. Hubungkan router melalui metode **A** atau **B**.

**A Wi-Fi:** Hubungkan perangkat Anda ke Wi-Fi router. (Nama jaringan default/SSID dan kata sandi dicetak di bagian bawah router.)

Membalik halaman untuk melanjutkan...

# **Indonesia**

**1** เชื่อมต่ออะแดปเตอร์พลังงานเข้ากับเราเตอร์และรอไฟแสดง

สถานะระบบ "พลังงาน" เพื่อเปิดที่มั่นคง

**2** เชื่อมต่อพอร์ต **WAN** ของเราเตอร์เข้ากับโมเด็ม

DSL/เคเบิลหรือเต้าเสียบผนังอีเธอร์เน็ต

**3** เชื่อมต่อเราเตอร์ผ่านวิธี **A** หรือ **<sup>B</sup>**

**A Wi-Fi:** เชื่อมต่ออุปกรณ์ของคุณกับ Wi-Fi ของเราเตอร์ (ชื่อเครือข่ายเริ่มต้น/SSID และรหัสผ่านถูกพิมพ์ที่ด้านล่างของเรา

เตอร์)

พลิกหน้าเพื่อดำเนินการต่อ...

**ภาษาไทย**

**1** Kết nối bộ chuyển đổi nguồn với bộ định tuyến và chờ đèn báo hệ thống "nguồn" bật chất rắn.

**2** Kết nối cổng **WAN** của bộ định tuyến với modem DSL/cáp hoặc ổ cắm tường Ethernet.

**3** Kết nối bộ định tuyến thông qua phương thức **<sup>A</sup>** hoặc **B**.

**A Wi-Fi:** Kết nối thiết bị của bạn với bộ định tuyến Wi-Fi. (Tên mạng mặc định/SSID và Mật khẩu được in ở dưới cùng của bộ định tuyến.)

Đảo trang để tiếp tục...

# **Tiếng Việt**

**1** 將電源適配器連接到路由器,並等待"電源"系統

指示燈以打開固體。

**2** 將路由器的WAN端口連接到DSL/電纜調製解調器

或以太網牆插座。

**3** 通過A或B方法連接路由器。

**A Wi-Fi:**將設備連接到路由器的Wi-Fi。 (默認網 絡名稱/SSID和密碼在路由器的底部打印出來。)

翻轉頁面以繼續...

**中文 (繁體字)**

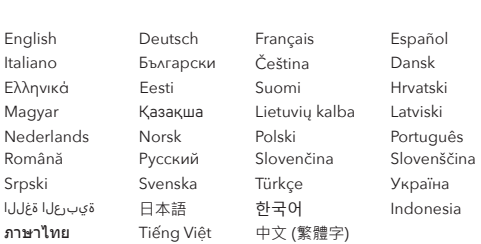

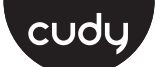

## **Quick Installation Guide**

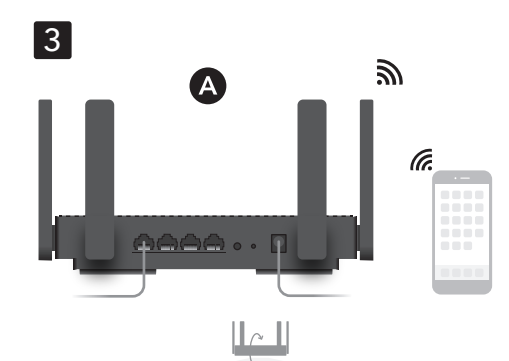

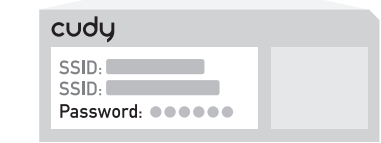

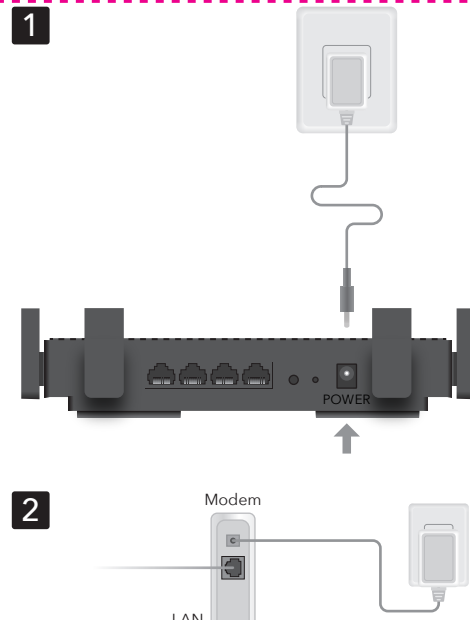

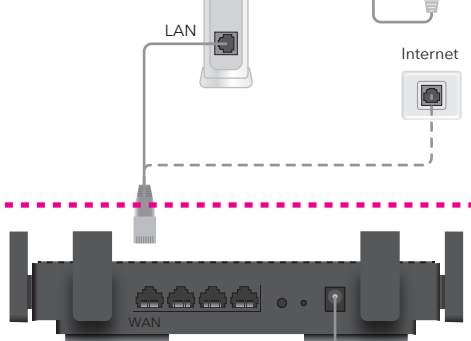

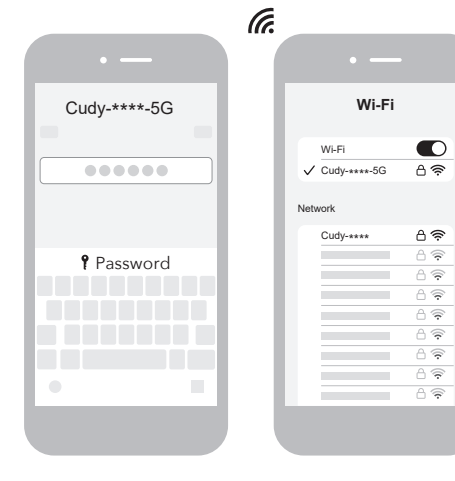

 $\overleftrightarrow{\phantom{a}}$ 

## **NEED TECH HELP?**

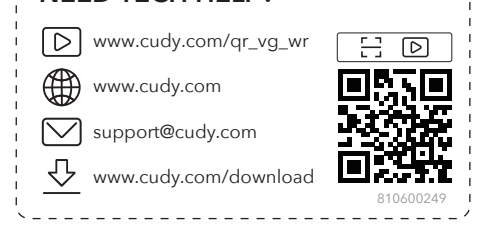

\_\_\_\_\_\_\_\_\_\_\_\_\_\_\_\_\_\_\_\_\_\_\_\_\_\_\_\_\_

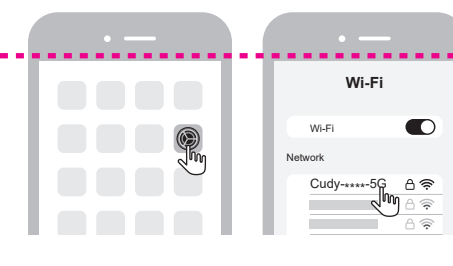

**B Filaire:** Éteignez le Wi-Fi sur votre appareil et connectez-le au port **LAN** du routeur via un câble

Ethernet.

**4** Ouvrez un navigateur et suivez les images pour

configurer le routeur.

Profitez d'Internet.

**Français**

**Español**

## **B Cable:** Apague el Wi-Fi en su dispositivo y conéctelo al puerto **LAN** del enrutador a través de un cable Ethernet. **4** Abra un navegador y siga las imágenes para configurar el enrutador. Disfruta de Internet **B Cablato:** Spegnere il Wi-Fi sul dispositivo e collegarlo alla porta **LAN** del router tramite un cavo Ethernet. **4** Apri un browser e segui le immagini per configurare il router. Goditi Internet. **Italiano B Wired:** Изключете Wi-Fi на устройството си и го свържете към порта на **LAN** на рутера чрез Ethernet кабел. **4** Отворете браузър и следвайте снимките, за да конфигурирате рутера. Насладете се на интернет. **Български**

**B Kabelově:** Vypněte Wi-Fi na zařízení a připojte jej k portu **LAN** routeru pomocí ethernetového kabelu.

**4** Otevřete prohlížeč a postupujte podle obrázků a nakonfigurujte router.

Užijte si internet.

**Čeština**

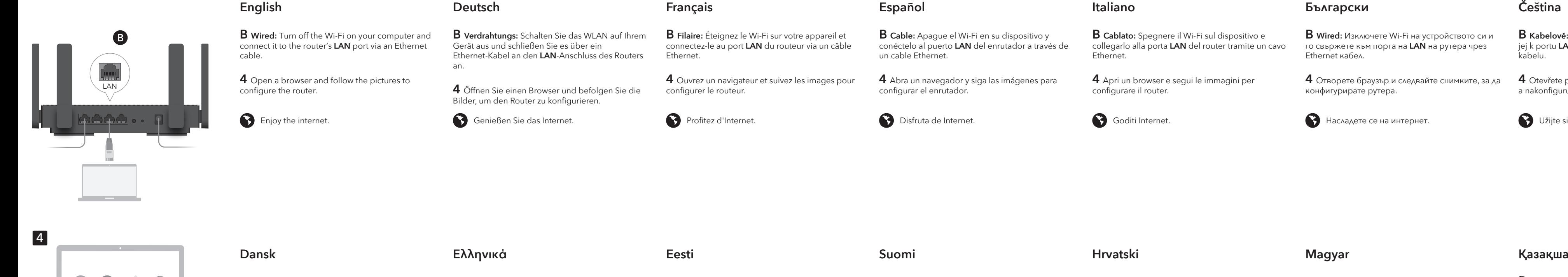

**B Langallinen:** Sammuta laitteesi Wi-Fi ja kytke se reitittimen **LAN**-porttiin Ethernet-kaapelin avulla.

**4** Avaa selain ja seuraa kuvaohjeita määrittääksesi

**S** Nauti Internetistä.

**B Žičano:** Isključite Wi-Fi na svom uređaju i spojite ga s **LAN** priključkom usmjerivača putem Ethernet kabela.

**4** Otvorite preglednik i slijedite slike kako biste konfigurirali usmjerivač.

Uživajte u Internetu.

**B Vezetékes:** Kapcsolja ki a készülék Wi-Fi-jét, és csatlakoztassa azt az útválasztó **LAN**-portjához Ethernet kábel segítségével.

**4** Nyissa meg a böngészőt, és kövesse a képeket az útválasztó konfigurálásához.

Élvezze az internet nyújtotta előnyöket!

B Сымды: Құрылғыдағы Wi-Fi-ды өшіріп, маршрутизатордың LAN портына Ethernet кабелі арқылы өшіріңіз.

4 Браузерді ашып, маршрутизаторды конфигурациялау үшін суреттерді орындаңыз.

Интернеттен ләззат алыңыз.

**4** افتح متصفحًا واتبع الصور لتكوين جهاز التوجيه.

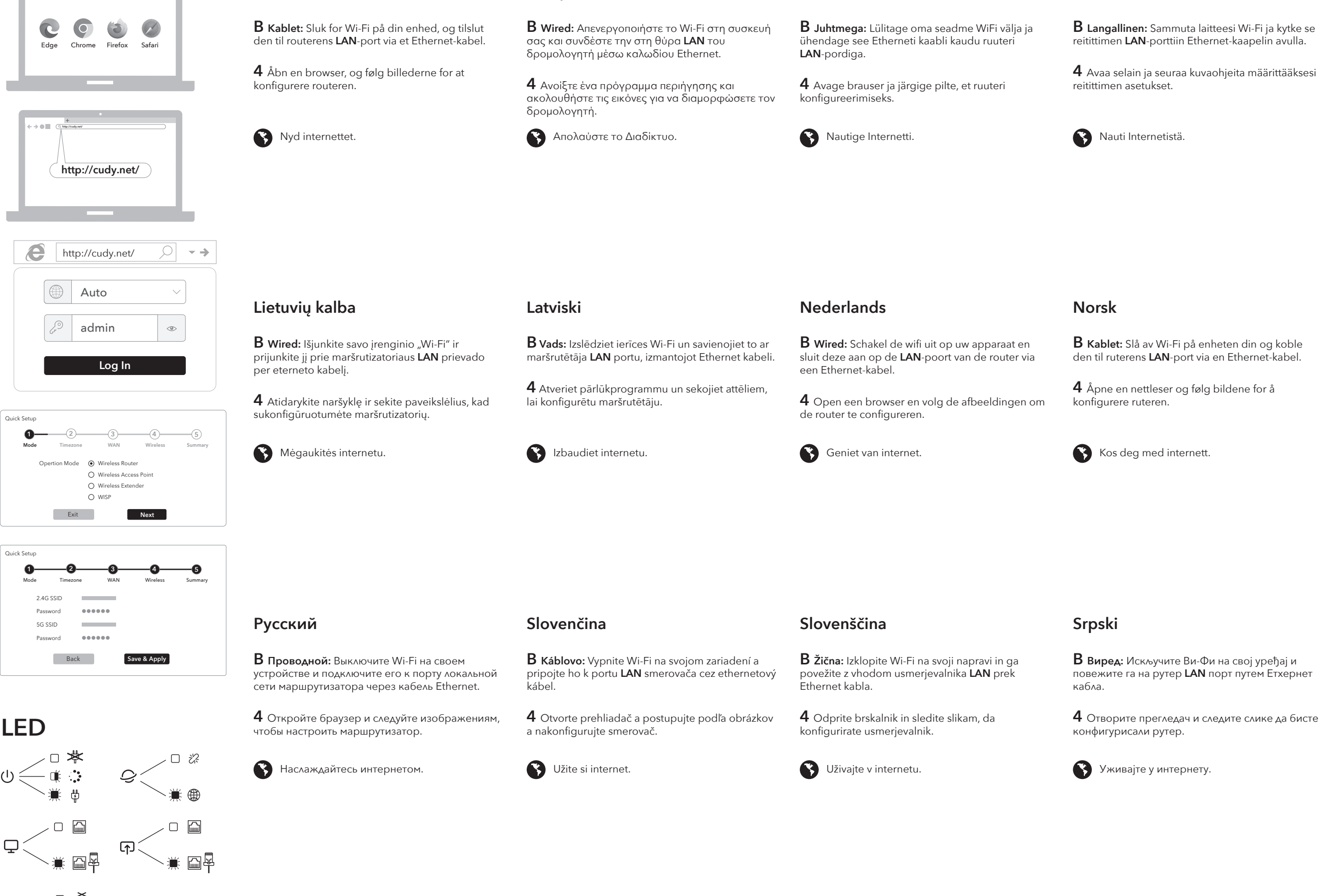

Wireless Router O Wireless Access Point O Wireless Extender O WISP

## **B Kablet:** Slå av Wi-Fi på enheten din og koble den til ruterens **LAN**-port via en Ethernet-kabel. **B Przewodowa:** Wyłącz Wi-Fi na urządzeniu i

**4** Åpne en nettleser og følg bildene for å

Kos deg med internett.

podłącz go do portu **LAN** routera za pomocą kabla Ethernet.

**4** Otwórz przeglądarkę i śledź zdjęcia, aby skonfigurować router.

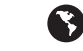

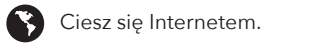

**Polski**

**B Fio:** Desligue o Wi-Fi no seu dispositivo e conecte-o à porta **LAN** do roteador por meio de um cabo Ethernet.

**B** Abra um navegador e siga as imagens para configurar o roteador.

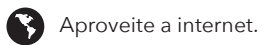

# **Português**

**B Wired:** Opriți Wi-Fi-ul de pe dispozitivul dvs. și conectați-l la portul **LAN** al routerului printr-un cablu Ethernet.

**4** Deschideți un browser și urmați imaginile pentru a configura routerul.

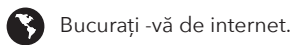

# **Română**

**B Trådbundet:** Stäng av Wi-Fi på din enheten och anslut den till routerns LAN-port via en Ethernetkabel.

**4** Öppna en webbläsare och följ bilderna för att konfigurera routern.

Njut av internet.

**Svenska**

**B Kablolu:** Cihazınızdaki Wi-Fi'yi kapatın ve bir Ethernet kablosu aracılığıyla yönlendiricinin **LAN** bağlantı noktasına bağlayın.

**4** Bir tarayıcı açın ve yönlendiriciyi yapılandırmak için resimleri izleyin.

İnternetin tadını çıkarın.

# **Türkçe**

**B Провідний:** Вимкніть Wi-Fi на своєму пристрої та підключіть його до порту локальної мережі маршрутизатора за допомогою кабелю Ethernet.

**B** Відкрийте браузер і дотримуйтесь зображень, щоб налаштувати маршрутизатор.

Насолоджуйтесь Інтернетом.

# **Україна**

**B** قم بإيقاف تشغيل Fi-Wi على جهازك وقم بتوصيله بمنفذ **B 有線:**デバイスのWi-Fiをオフにし、イーサネッ **LAN** الخاص بالموجه عبر كابل Ethernet.

トケーブルを介してルーターの**LAN**ポートに接続し

استمتع بالإنترنت.  $\bullet$ ●● インターネットをお楽しみください。

**اللغة العربية 日本語**

ます。

**4** ブラウザを開き、写真をフォローしてルーターを 構成します。

**B 유선** : 장치의 Wi-Fi를 끄고 이더넷 케이블을 통해 라우터의 **LAN** 포트에 연결하십시오.

**4** 브라우저를 열고 그림을 따라 라우터를 구성하십시오.

 $\bigodot$  인터넷을 즐기십시오.

**한국어**

**B Kabel:** Matikan Wi-Fi di perangkat Anda dan sambungkan ke port **LAN** router melalui kabel Ethernet.

**4** Buka browser dan ikuti gambar untuk mengonfigurasi router.

Nikmati internet.

Chrome Firefox Safar

**Contract Contract Contract** 

 $\bullet$ 

## **Indonesia**

**B มีสาย:** ปิด Wi-Fi บนอุปกรณ์ของคุณและเชื่อมต่อกับพอร์ต **LAN** ของเราเตอร์ผ่านสายเคเบิลอีเธอร์เน็ต

**B** เปิดเบราว์เซอร์และติดตามรูปภาพเพื่อกำหนดค่าเราเตอร์

 $\bigodot$  เพลิดเพลินกับอินเทอร์เน็ต

**ภาษาไทย**

**B Có dây:** Tắt Wi-Fi trên thiết bị của bạn và kết nối nó với cổng **LAN** của bộ định tuyến thông qua cáp Ethernet.

**4** Mở trình duyệt và làm theo hình ảnh để định cấu hình bộ định tuyến.

Thưởng thức Internet.

# **Tiếng Việt**

**B 有線:**關閉設備上的Wi-Fi,然後通過以太網電纜 將其連接到路由器的LAN端口。

4 打開瀏覽器, 然後按照圖片進行配置。

3 享受互聯網。

# **中文 (繁體字)**

**http://cudy.net/**

C

**http://cudy.net/**

**Log In**

admin admin

Auto

**1 a 1 a 1 a 1 a 1 a 1 a 1 a 1 a 1 a 1 a 1 a 1 a 1 a 1 a 1 a 1 a 1 a 1 a 1 a 1 a 1 a 1 a 1 a 1 a 1 a 1 a 1 a 1 a** 

http://cudy.net/

Quick Setup

e

Exit **Next**

Opertion Mode

Quick Setup

2.4G SSID Password 5G SSID Password

**1 2 3 4 5**

**Contract Contract**  $-0.00000$ **Contract Contract** 

**Back Save & Apply** 

**5 GHz WPS 5 GHz Wi-Fi**

**5 GHz Wi-Fi**

**2.4 GHz WPS**

 $\mathcal{Q} \mathop{}_{\textstyle \sim}^{\textstyle <}$ 

**2.4 GHz Wi-Fi**

**2.4 GHz Wi-Fi**

**LED**

岑 ロール キャンプ きょうしょう しょうしょう しんしゅう しょうしょう

 $\backsim$  0  $\Box$